## Additional Material for Merging and Importing Data

## **Built-in functions for exploring a data frame**

We will use built-in dataset iris to explore some of the useful functions in base package of R language. In order to know the dimensions of iris, we use dim function. The output of dim function is a vector, in which the elements represent the number of rows and number of columns, respectively.

**dim**(iris)

## [1] 150 5

We can also use nrow and ncol to get the number of rows and number of columns, respectively.

**nrow**(iris)

## [1] 150

**ncol**(iris)

## [1] 5

Thus, iris has 150 rows and 2 columns, which can also be verified by using str function. It also returns many useful pieces of information, including the above information and the types of data for each column.

**str**(iris)

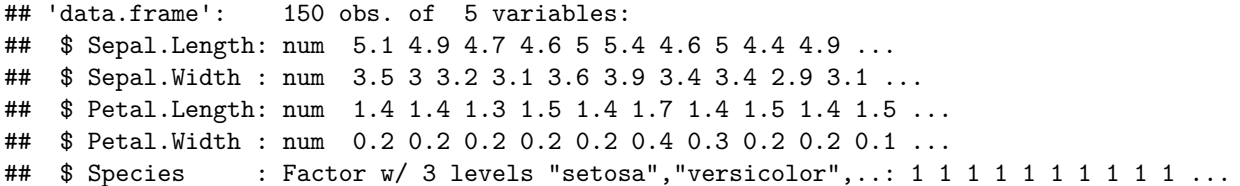

The first row in the output indicates that this dataset is a data frame with 150 observations of 5 variables. Also, num denotes that the variables Sepal.Length, Sepal.Width, Petal.Length and Petal.Width are numeric. Factor denotes that the variable Species is categorical with 3 levels (setosa, versicolor, virginica).

To know the range of values inside iris, we use summary function. In particular, this function provides a number of useful statistics including range, median and mean (Andrew Shaughnessy 2018).

**summary**(iris)

```
## Sepal.Length Sepal.Width Petal.Length Petal.Width
## Min. :4.300 Min. :2.000 Min. :1.000 Min. :0.100
## 1st Qu.:5.100 1st Qu.:2.800 1st Qu.:1.600 1st Qu.:0.300
## Median :5.800 Median :3.000 Median :4.350 Median :1.300
## Mean :5.843 Mean :3.057 Mean :3.758 Mean :1.199
## 3rd Qu.:6.400 3rd Qu.:3.300 3rd Qu.:5.100 3rd Qu.:1.800
## Max. :7.900 Max. :4.400 Max. :6.900 Max. :2.500
## Species
## setosa :50
## versicolor:50
## virginica :50
##
##
##
```
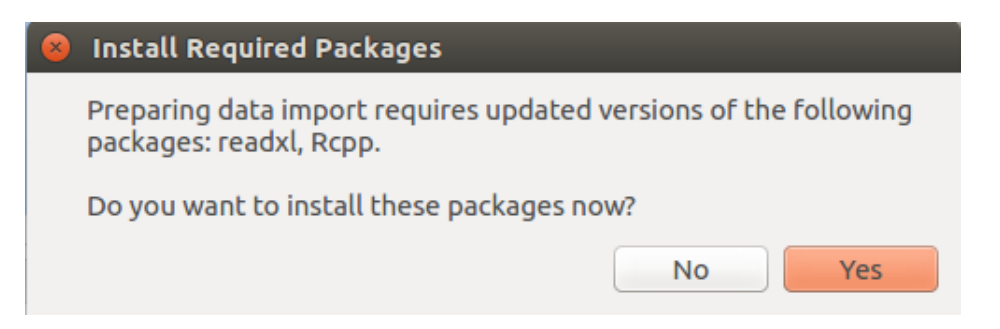

Figure 1: Installing readxl and Rcpp

We use head to obtain the first n observations and tail to obtain the last n observations; by default,  $n = 6$ . These are good commands for obtaining an intuitive idea of what the data look like without revealing the entire dataset, which could have millions of rows and thousands of columns (Cai 2013).

**head**(iris, 2)

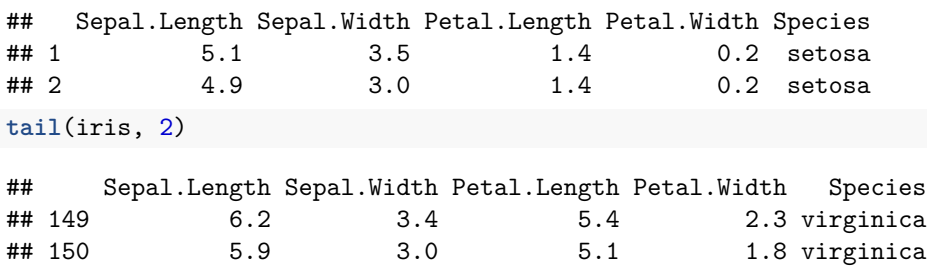

## **Dependencies for reading datasets in R**

In order to read XML files in R, we need to install XML package. However, the Ubuntu package libxml2-dev needs to be installed beforehand (Overflow 2013). On Linux operating system, open the terminal and type the following commands.

sudo apt-get update

sudo apt-get install libxml2-dev

Similarly, while importing Excel data in R, we need to install readxl and Rcpp. If these packages are not installed and you try importing Excel data, a pop-up message as shown in Figure 1 will be generated. By clicking **Yes** to this message, these packages can be installed.

In case you are using Windows OS, you don't need to install these packages.

## **References**

Andrew Shaughnessy, Elizabeth Hasenmueller, Christopher Prener. 2018. "Exploring Data in R." [https:](https://cran.r-project.org/web/packages/driftR/vignettes/ExploringData.html) [//cran.r-project.org/web/packages/driftR/vignettes/ExploringData.html.](https://cran.r-project.org/web/packages/driftR/vignettes/ExploringData.html)

Cai, Eric. 2013. "Exploratory Data Analysis: Useful R Functions for Exploring a Data Frame." [https://](https://chemicalstatistician.wordpress.com/2013/08/19/exploratory-data-analysis-useful-r-functions-for-exploring-a-data-frame/) [chemicalstatistician.wordpress.com/2013/08/19/exploratory-data-analysis-useful-r-functions-for-exploring-a-data-frame/.](https://chemicalstatistician.wordpress.com/2013/08/19/exploratory-data-analysis-useful-r-functions-for-exploring-a-data-frame/)

Overflow, Stack. 2013. "Unable to install R package in Ubuntu 11.04." [https://stackoverflow.com/questions/](https://stackoverflow.com/questions/7765429/unable-to-install-r-package-in-ubuntu-11-04) [7765429/unable-to-install-r-package-in-ubuntu-11-04.](https://stackoverflow.com/questions/7765429/unable-to-install-r-package-in-ubuntu-11-04)